# Messaggio di errore di IP Communicator: Nessuna periferica audio compatibile installata nel computer Ī

### Sommario

[Introduzione](#page-0-0) **[Prerequisiti](#page-0-1) [Requisiti](#page-0-2)** [Componenti usati](#page-0-3) **[Convenzioni](#page-0-4)** [Problema](#page-1-0) [Soluzione](#page-1-1) [Informazioni correlate](#page-1-2)

### <span id="page-0-0"></span>**Introduzione**

In questo documento viene descritto il messaggio di errore di IP Communicator: **Nessuna periferica audio compatibile installata nel computer** e fornisce le procedure necessarie per la risoluzione dei problemi.

## <span id="page-0-1"></span>**Prerequisiti**

#### <span id="page-0-2"></span>**Requisiti**

Cisco raccomanda la conoscenza di Cisco IP Communicator.

#### <span id="page-0-3"></span>Componenti usati

Per la stesura del documento, è stato usato Cisco IP Communicator versione 2.x.

Le informazioni discusse in questo documento fanno riferimento a dispositivi usati in uno specifico ambiente di emulazione. Su tutti i dispositivi menzionati nel documento la configurazione è stata ripristinata ai valori predefiniti. Se la rete è operativa, valutare attentamente eventuali conseguenze derivanti dall'uso dei comandi.

#### <span id="page-0-4"></span>**Convenzioni**

Per ulteriori informazioni sulle convenzioni usate, consultare il documento [Cisco sulle convenzioni](//www.cisco.com/en/US/tech/tk801/tk36/technologies_tech_note09186a0080121ac5.shtml) [nei suggerimenti tecnici.](//www.cisco.com/en/US/tech/tk801/tk36/technologies_tech_note09186a0080121ac5.shtml)

# <span id="page-1-0"></span>Problema

IP Communicator installato su un computer non riconosce la scheda audio installata su tale computer.

La Regolazione guidata audio non visualizza alcun elemento nelle caselle di selezione a discesa e, quando viene avviato IP Communicator, viene visualizzato un messaggio che indica che nel **computer non sono installate periferiche audio compatibili**.

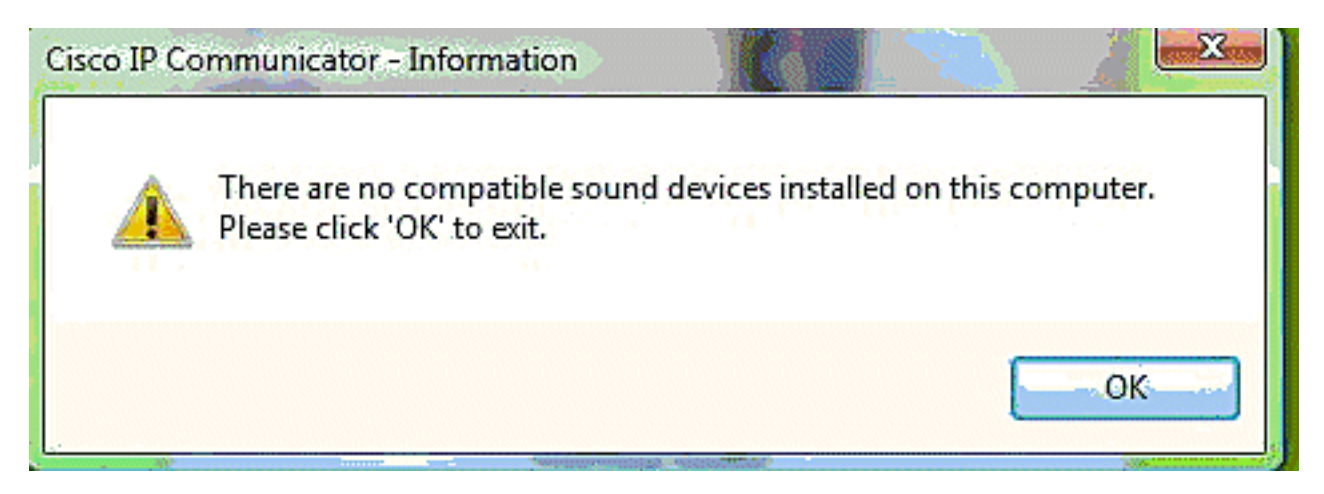

# <span id="page-1-1"></span>**Soluzione**

Questo comportamento viene osservato quando un utente tenta di installare o utilizzare IP Communicator su un sistema con nomi diversi per le periferiche di riproduzione (wave out) e registrazione (wave in).

Per risolvere il problema, eseguire una delle attività seguenti:

- Utilizzare una cuffia USB riconosciuta da IP Communicator.
- Eseguire l'aggiornamento all'ultima versione di IP Communicator; fare riferimento al [software](//tools.cisco.com/support/downloads/pub/Redirect.x?mdfid=278875240) [di sistema IP Communicator](//tools.cisco.com/support/downloads/pub/Redirect.x?mdfid=278875240) (solo utenti registrati).

### <span id="page-1-2"></span>Informazioni correlate

- [Installare e configurare IP Communicator con CallManager 4.x](//www.cisco.com/en/US/products/sw/voicesw/ps5475/products_tech_note09186a008026d36f.shtml?referring_site=bodynav)
- [Domande e risposte su Cisco IP Communicator](//www.cisco.com/en/US/prod/collateral/voicesw/ps6788/phones/ps5475/prod_qas09186a00801f7ad8.html?referring_site=bodynav)
- [Supporto alla tecnologia vocale](//www.cisco.com/web/psa/technologies/index.html?c=268436015&referring_site=bodynav)
- [Supporto ai prodotti voce e Unified Communications](//www.cisco.com/web/psa/products/index.html?c=278875240&referring_site=bodynav)
- · [Risoluzione dei problemi di Cisco IP Telephony](http://www.amazon.com/exec/obidos/tg/detail/-/1587050757/102-3569222-3545713?referring_site=bodynav)
- [Documentazione e supporto tecnico Cisco Systems](//www.cisco.com/cisco/web/support/index.html?referring_site=bodynav)